# ORIENTAÇÕES PARA A PROVA

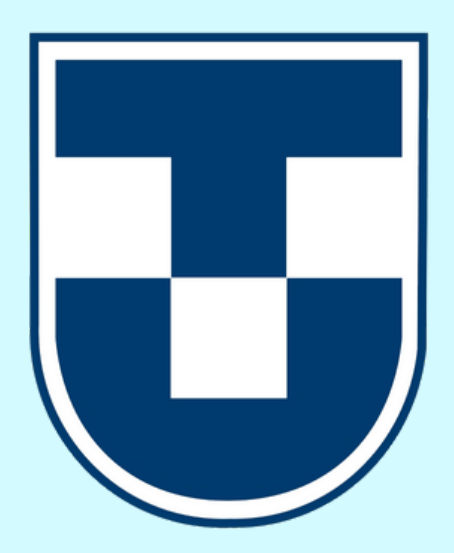

 $\Omega$ 

 $\mathbf{o}$ 

 $\circ$ 

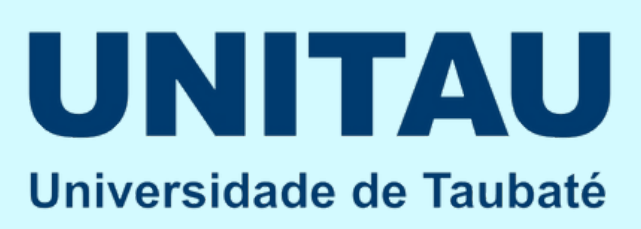

- Fique atento ao período de realização da Prova Oficial.
- Após o início da prova você terá 90 minutos para finalizá-la.
- As questões podem ser respondidas fora de ordem, o importante é finalizar a prova corretamente, inserindo o código que aparecerá após você clicar em "Finalizar".
- O resultado da prova ficará disponível no dia seguinte ao último dia de aplicação e ficará acessível por 05 dias.

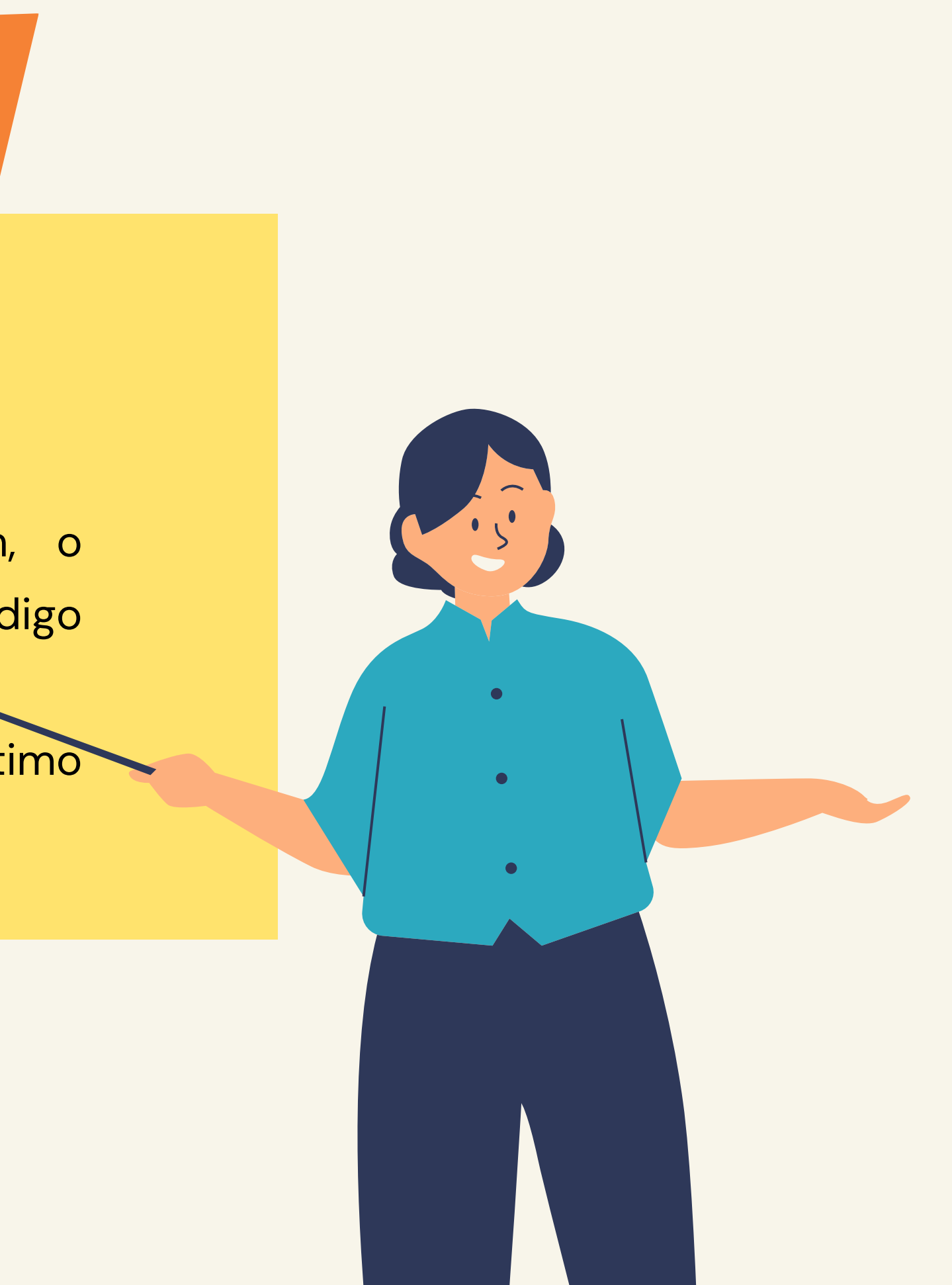

### **ORIENTAÇÕES**

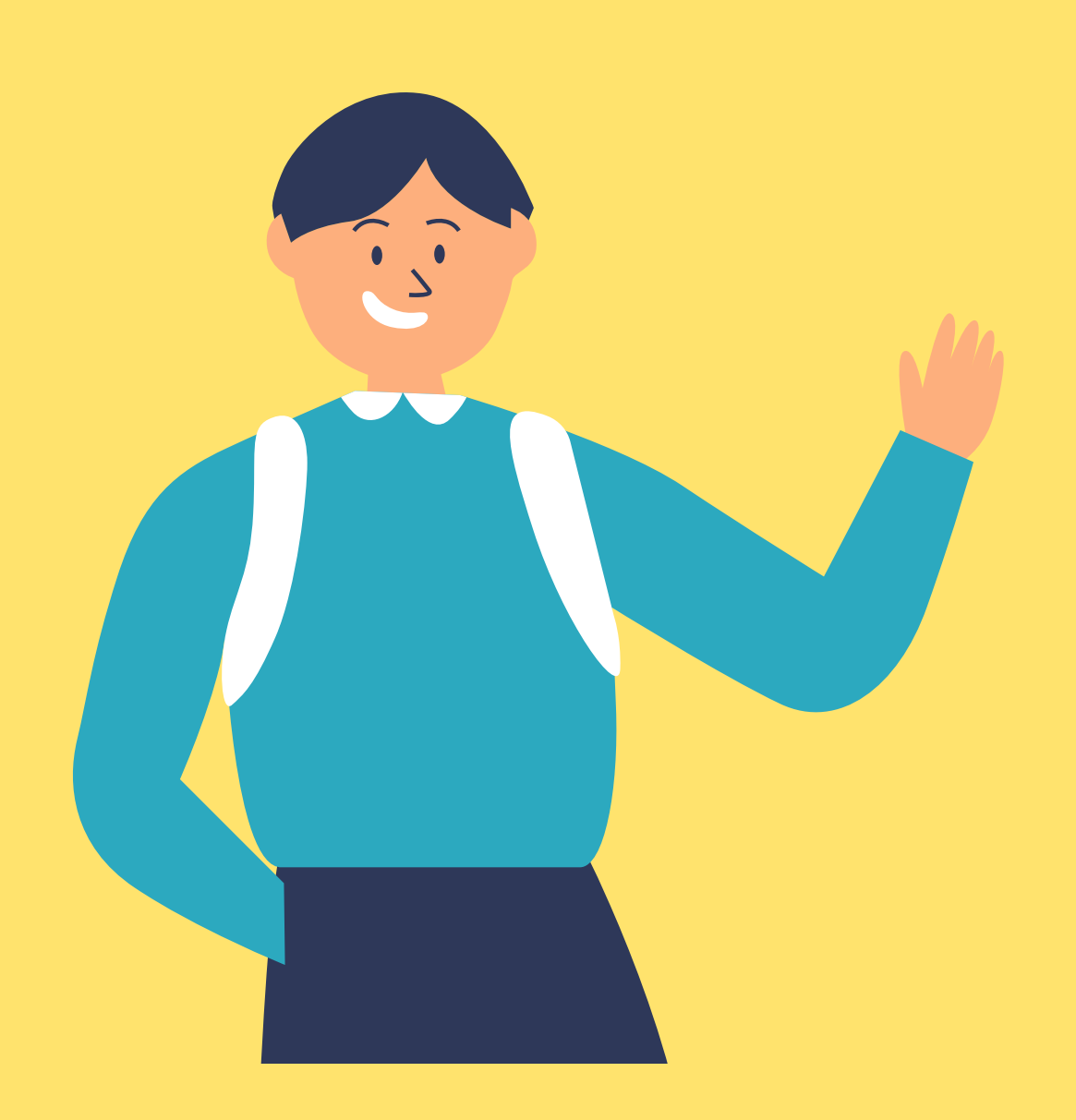

Como você já deve ter visto, sua sala web está cheia de novidades, novos objetos de aprendizagem como vídeos, infográficos e atividades! E as novidades continuam no que se refere a prova também, você terá uma nova forma de acessá-la!

Para realizar a prova você deverá acessar o link "Prova Oficial" que se encontra na aba "Prova" da sua sala web. Acompanhe o passo-a-passo que você precisará realizar.

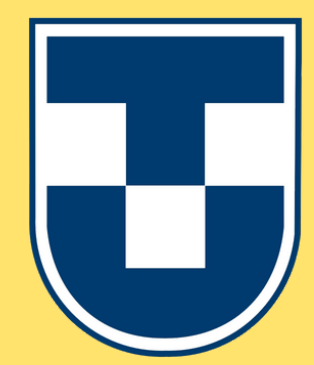

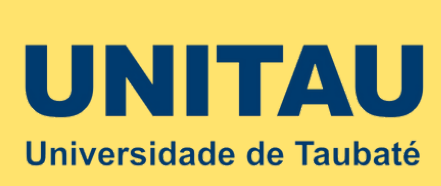

### Passo 1

#### Clique na aba "PROVA"

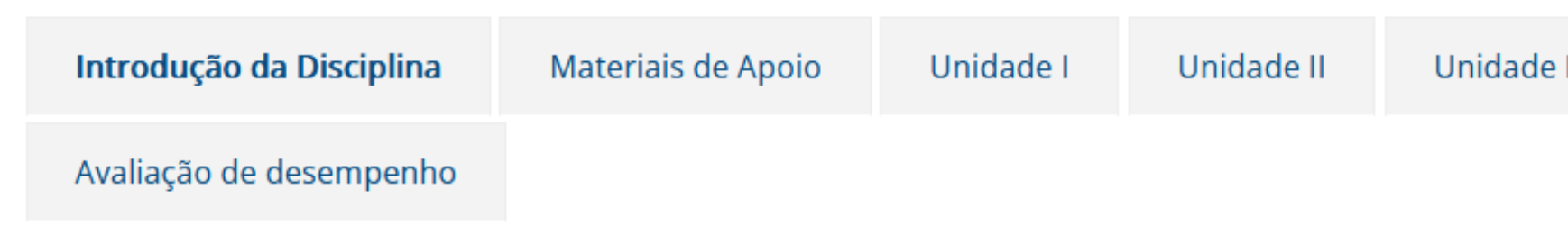

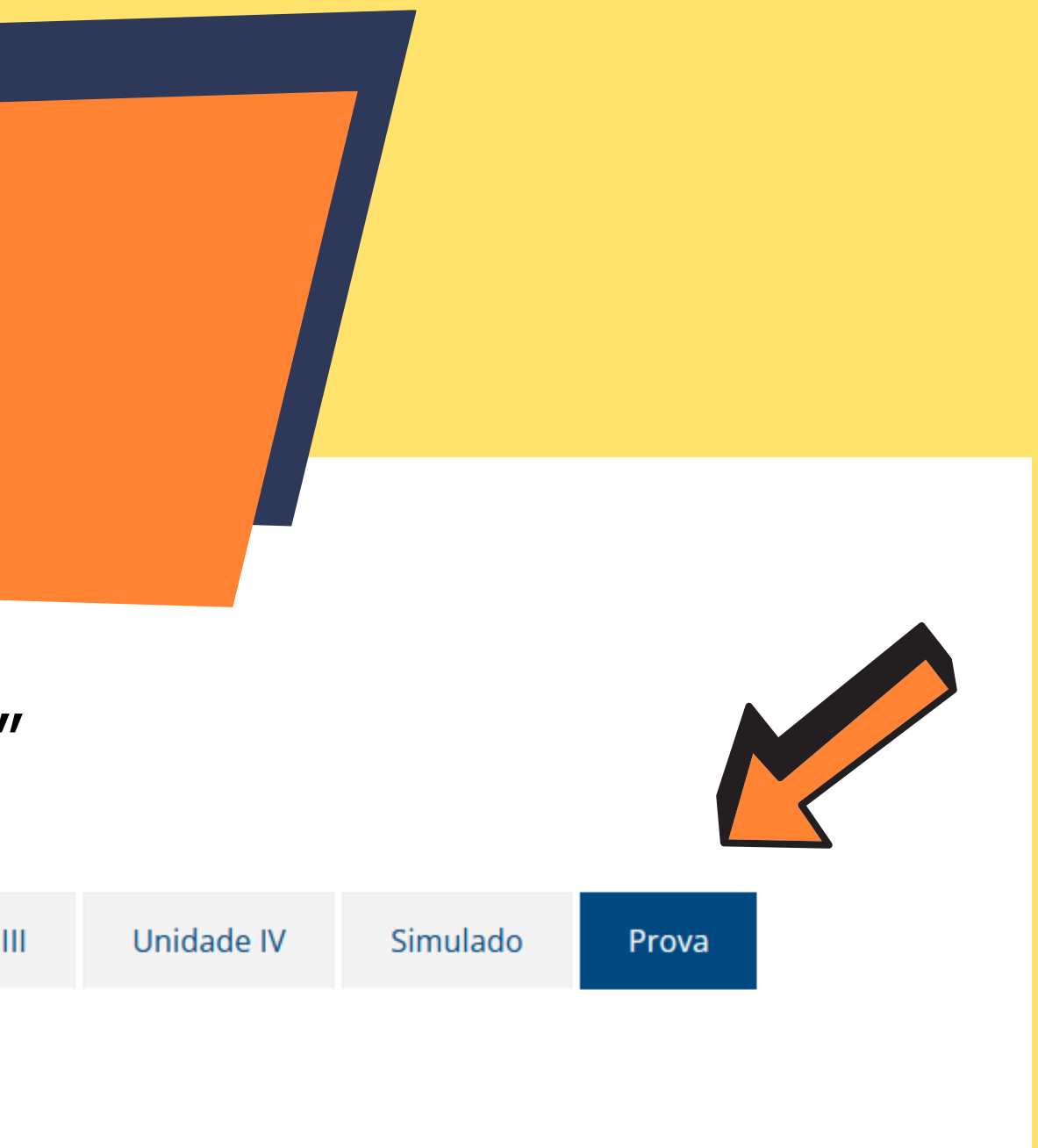

### Clique no link "Prova Oficial": aparecerá o nome do professor (tutor), o período para a realização da prova e um botão "Acessar Avaliação".

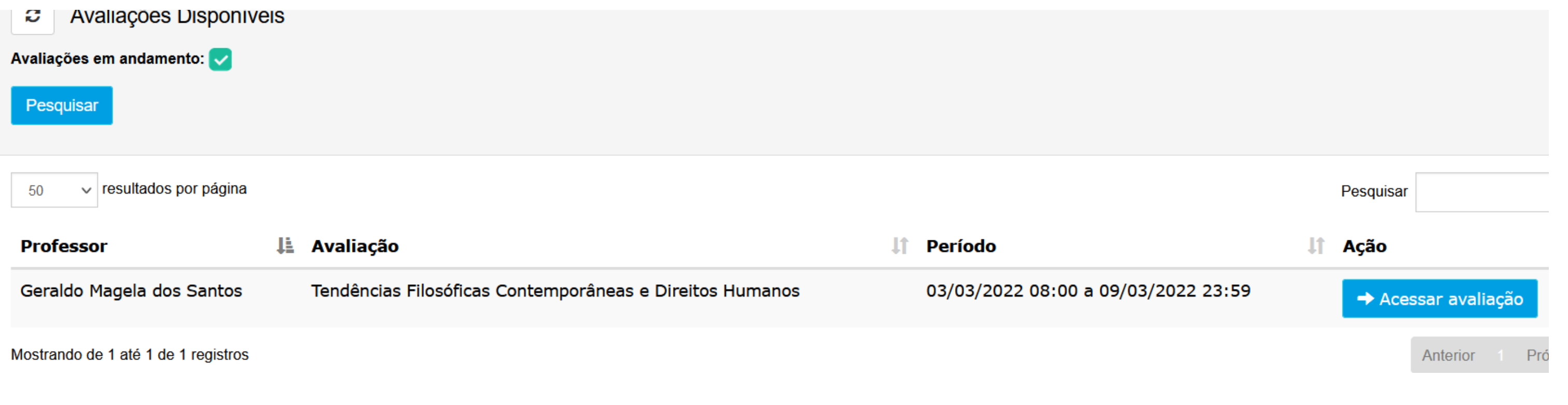

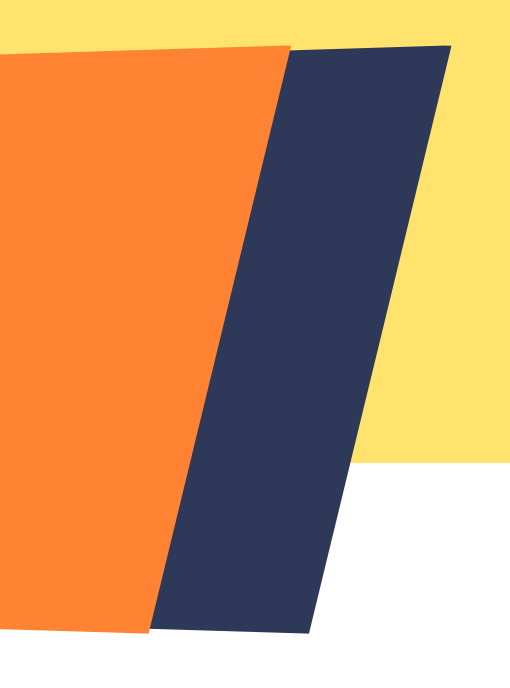

#### Clique no botão "Acessar Avaliação": aparecerá as orientações gerais para a realização da prova.

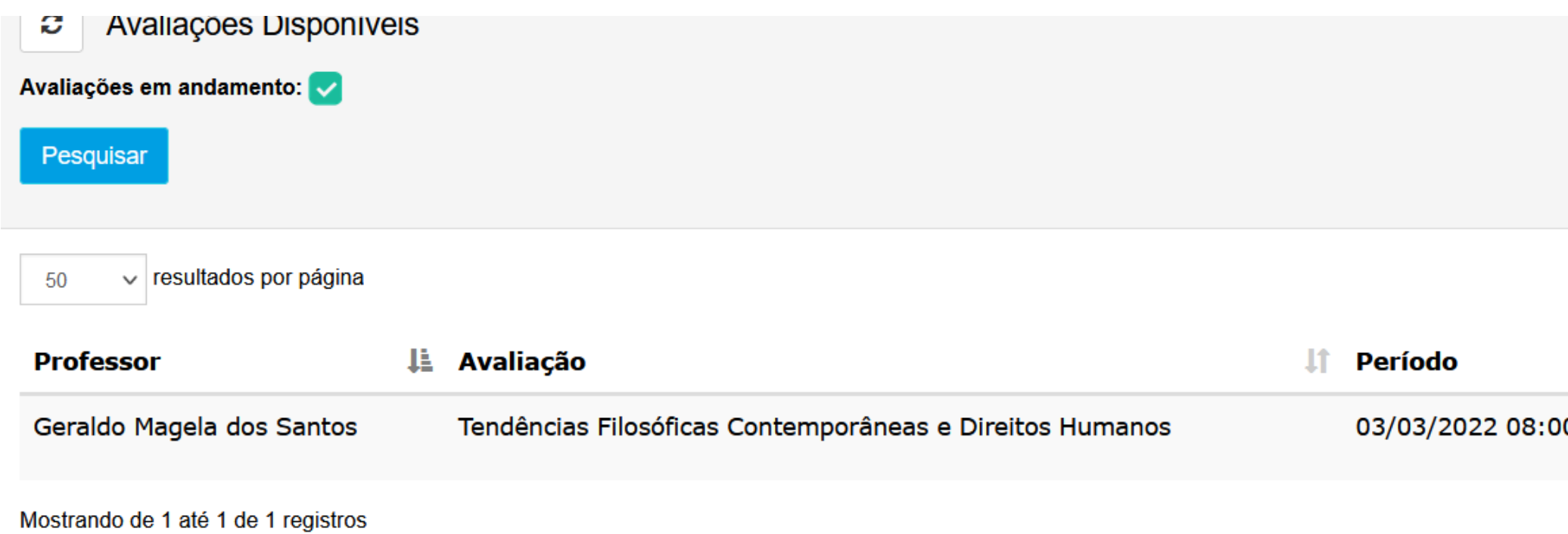

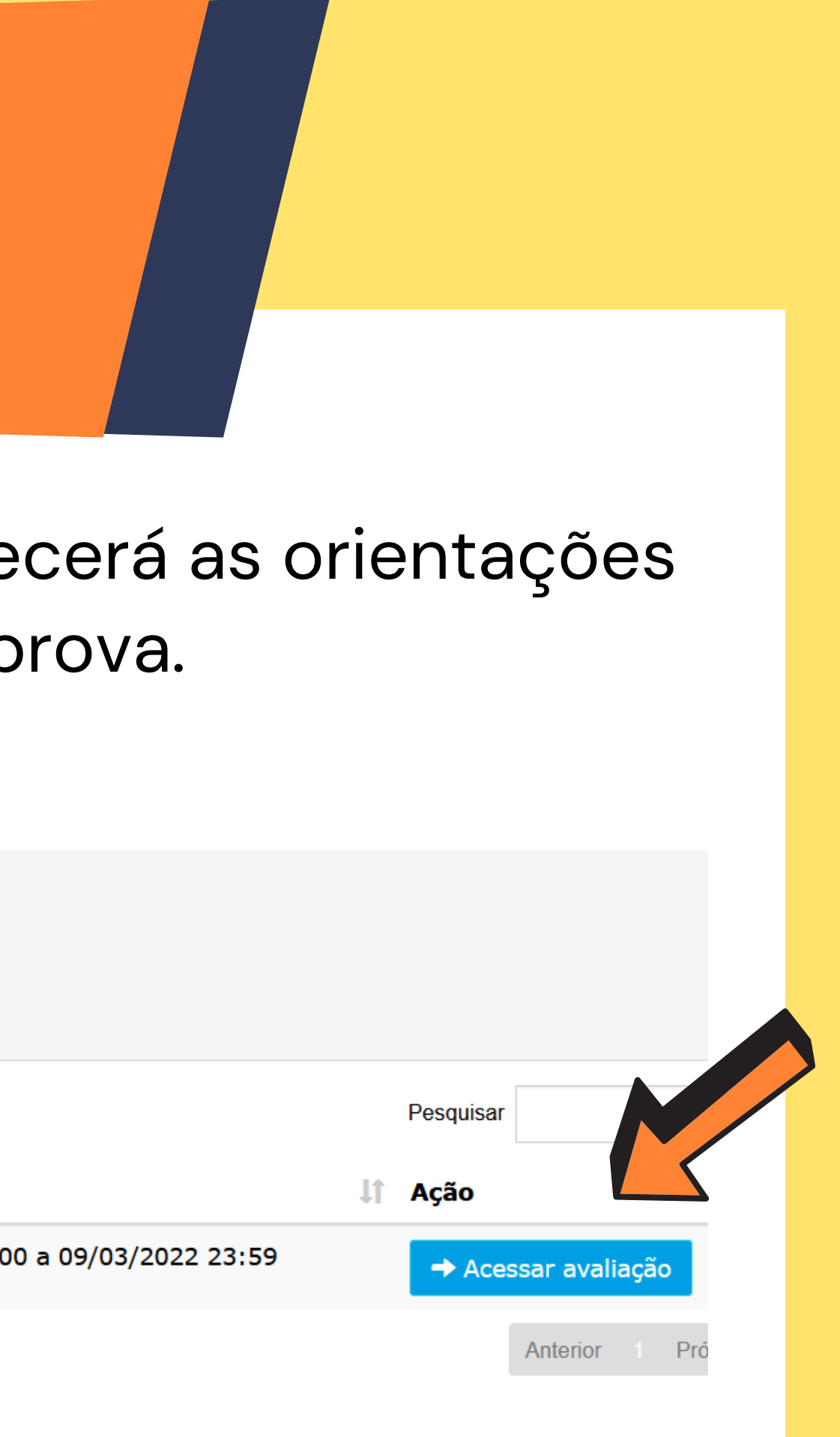

### Passo 4

#### Clique em "Li e Entendi" no canto inferior direito da página.

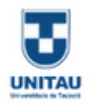

Tendências Filosóficas Contemporâneas e Direitos Humanos - Geraldo Magela dos Santos

Caro(a) aluno(a),

A seguir, apresentamos algumas orientações importantes para a realização da Prova Oficial:

1. Fique atento ao período de realização da Prova Oficial.

2. Após o início da prova, você terá 90 minutos para finalizá-la.

- 3. As questões podem ser respondidas fora de ordem. O importante é finalizar a prova corretamente, inserindo o código que aparecerá após clicar em "Finalizar".
- 4. O resultado da prova ficará disponível no dia seguinte após o último dia de aplicação e ficará acessível por cinco dias.

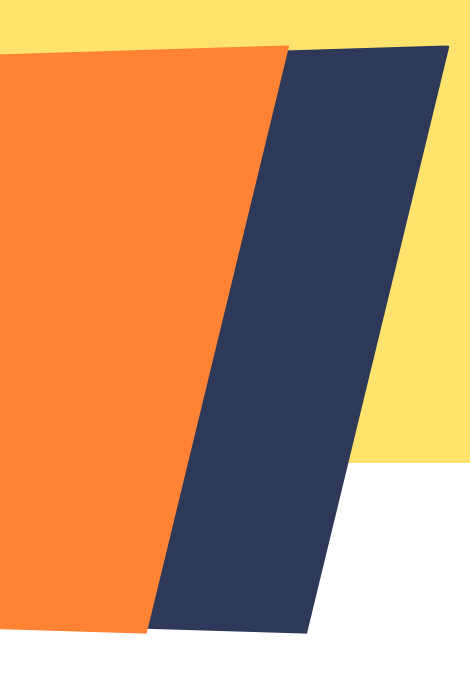

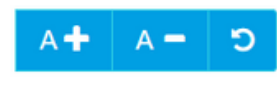

Coordenação Objetos de Aprendizagem

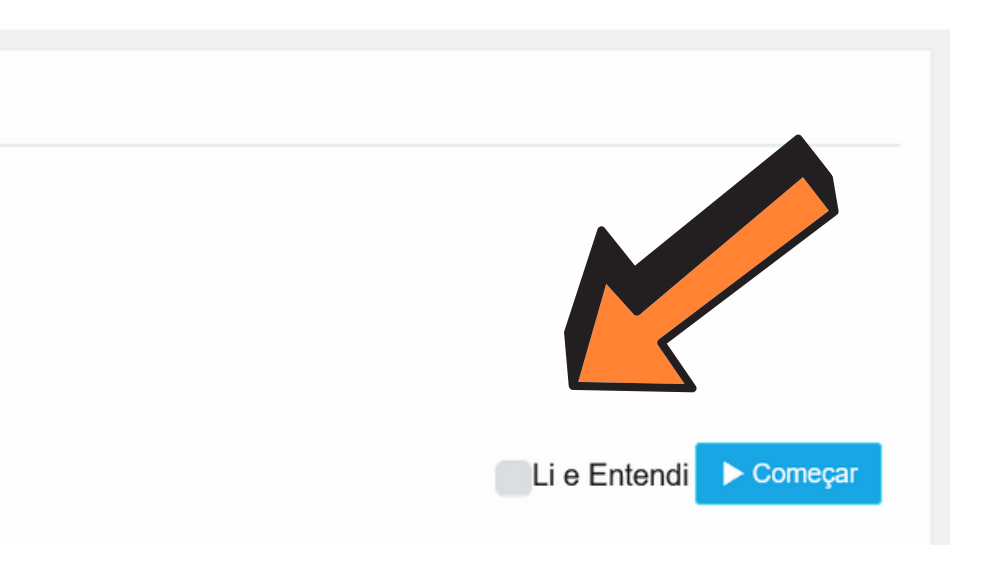

### Passo 5

#### Clique em "Começar" no canto inferior direito da página.

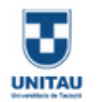

Tendências Filosóficas Contemporâneas e Direitos Humanos - Geraldo Magela dos Santos

Caro(a) aluno(a)

A seguir, apresentamos algumas orientações importantes para a realização da Prova Oficial:

- 1. Fique atento ao período de realização da Prova Oficial.
- 2. Após o início da prova, você terá 90 minutos para finalizá-la.
- 3. As questões podem ser respondidas fora de ordem. O importante é finalizar a prova corretamente, inserindo o código que aparecerá após clicar em "Finalizar".
- 4. O resultado da prova ficará disponível no dia seguinte após o último dia de aplicação e ficará acessível por cinco dias.

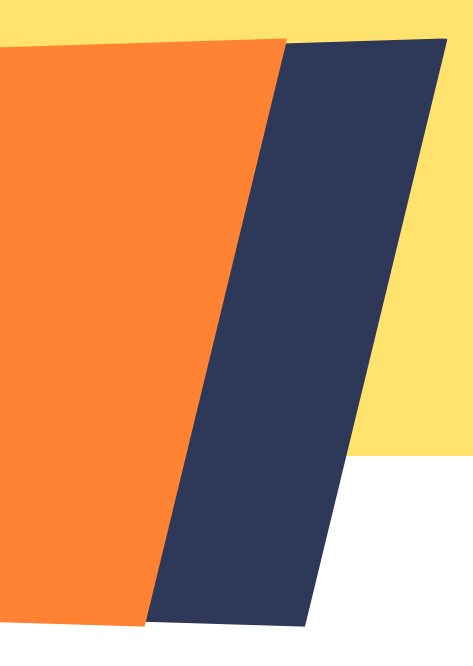

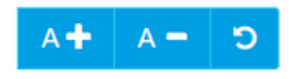

Coordenação Objetos de Aprendizagem

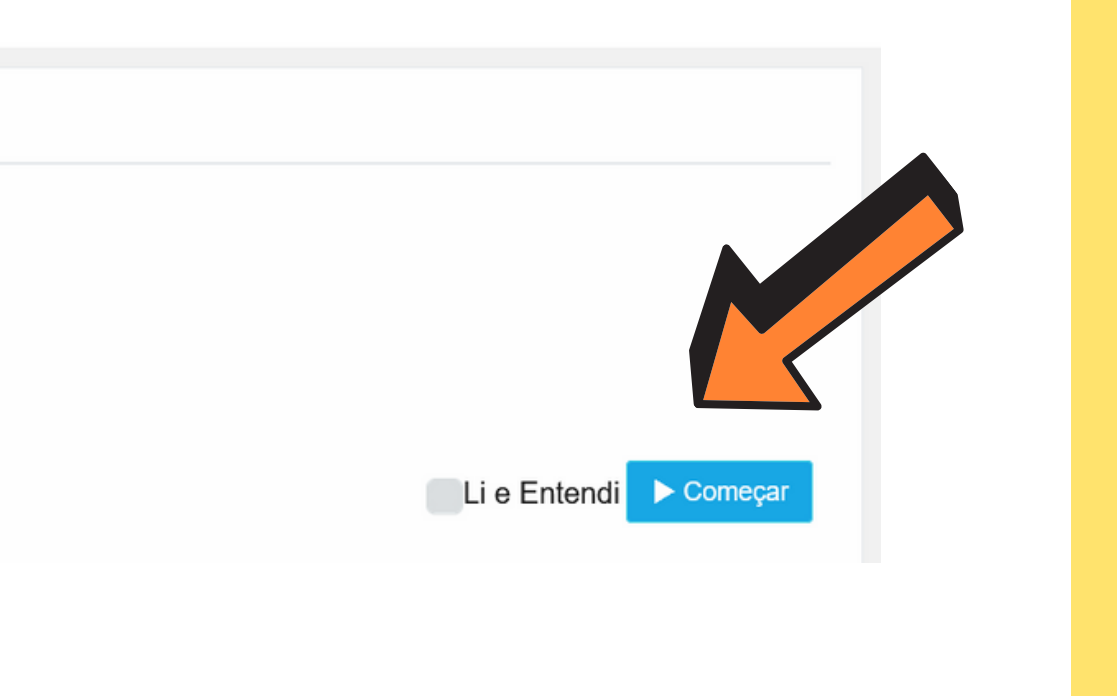

Aparecerá uma tela com uma sequência de números de 1 a 10. Cada número representa uma questão. Você pode acessar as questões clicando sobre o número ou passando para próxima questão por meio do botão "Próximo" que se encontra no canto inferior direito da página.

Tendências Filosóficas Contemporâneas e Direitos Humanos - Geraldo Magela dos Santos - Esta atividade se encerra em: 09/03/2022 23:59

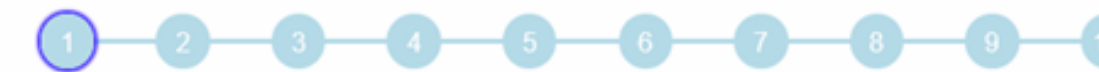

**Avalia Lite** 

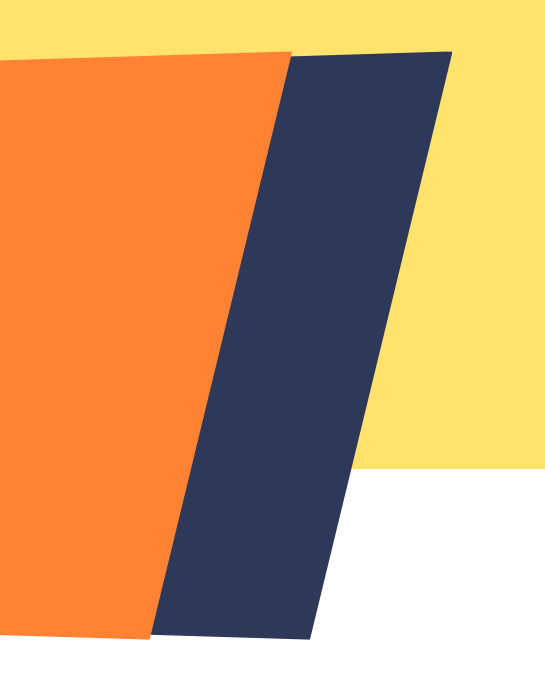

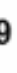

### No topo da página aparecerá o relógio com contagem regressiva dos 90 minutos de prova

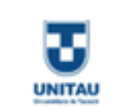

 $01:29:22$ Ф **TEMPO RESTANTE** 

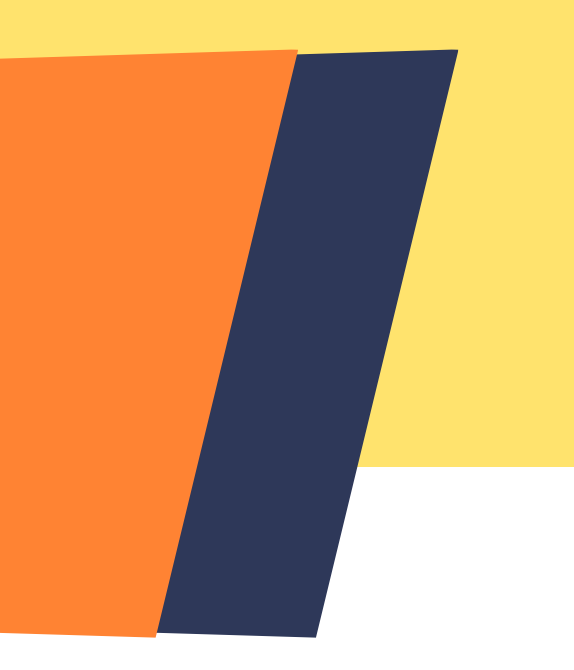

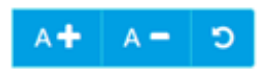

Coordenação Objetos de Aprendizagem

## Atenção

Aparecerá um campo para a digitação de um código (esse código é único, a cada nova prova que você realizar esse código será atualizado). O código a ser digitado aparecerá acima do campo de digitação.

> Eu estou ciente que as alternativas selecionadas ou não selecionadas, quando houver, são ações que estão sob minha responsabilidade.

Para enviar as respostas da avaliação é obrigatório preencher a "Chave de Envio" informada abaixo e clicar em "Finalizar"

Chave de Envio: 73025

Digite a Chave de Envio:

Para finalizar sua avaliação é necessário digitar a chave de envio.

← Voltar para Avaliação

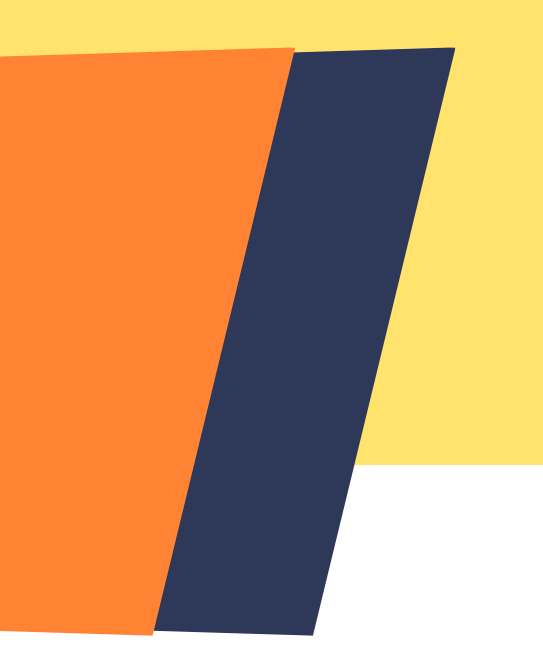

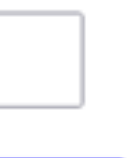

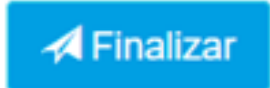

#### Após o término da prova você deverá clicar no em "Finalizar".

Eu estou ciente que as alternativas selecionadas ou não selecionadas, quando houver, são ações que estão sob minha responsabilidade.

Para enviar as respostas da avaliação é obrigatório preencher a "Chave de Envio" informada abaixo e clicar em "Finalizar"

Chave de Envio: 73025

Digite a Chave de Envio:

Para finalizar sua avaliação é necessário digitar a chave de envio.

← Voltar para Avaliação

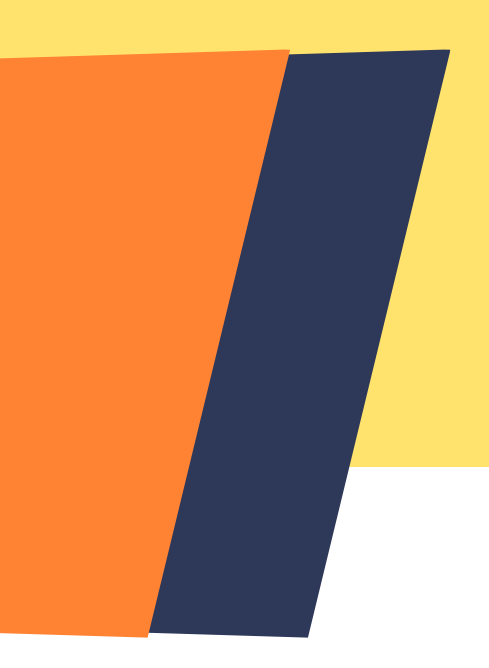

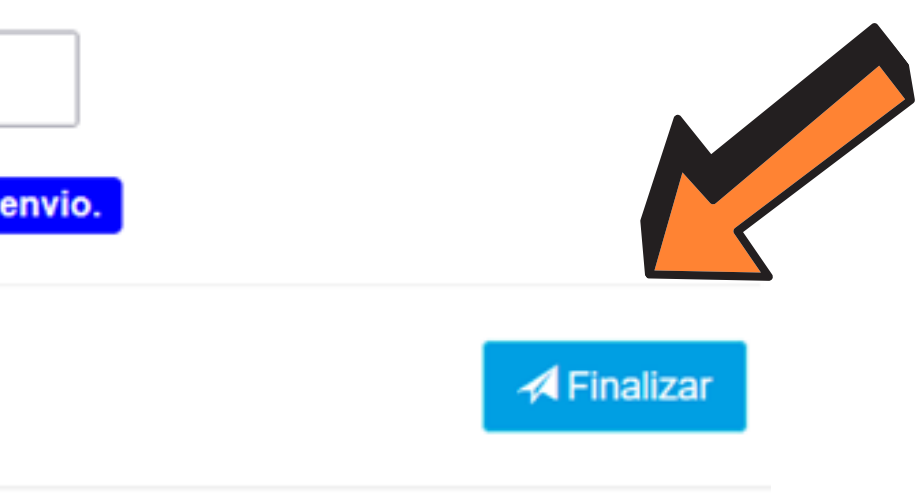

#### Finalizada a prova aparecerá a mensagem "Avaliação Finalizada com Sucesso!".

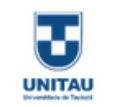

Avaliação finalizada com sucesso!

CSair da avaliação

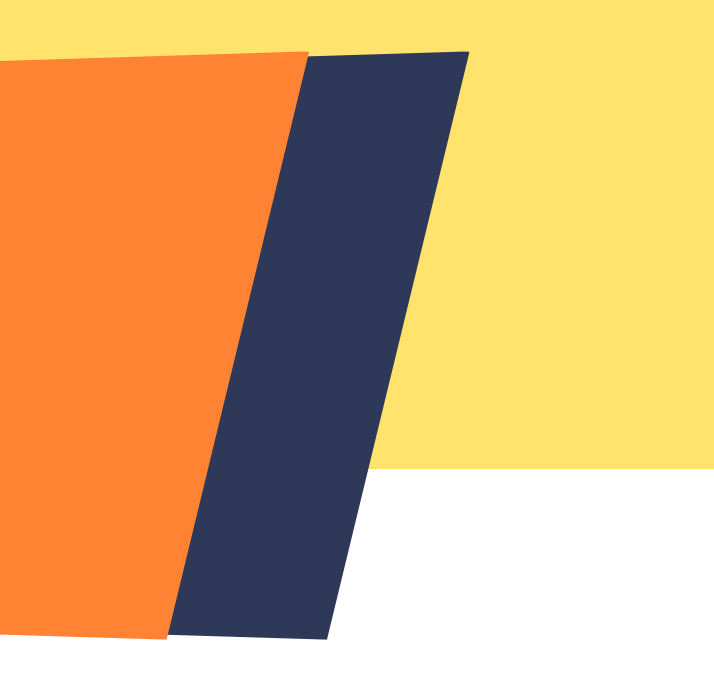

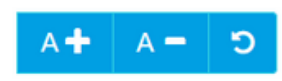

Coordenação Objetos de Aprendizagem